# Q3 ADRESS

# Modul

# EINFÜHRUNG

28.12.2023

Q3 Software ist modular aufgebaut. Alle Module lassen sich in eine gemeinsame Oberfläche integrieren. Die meisten Module sind zudem einzeln als Produkt erhältlich.

Ausführliche und aktuelle Informationen zu allen Modulen finden Sie in der Programmhilfe (Taste [F1]) unter «Module». Zu jedem Modul finden Sie zudem ein Handbuch im Internet (www.q3software.ch, Menü «Downloads»).

# Funktionsumfang

Das Modul Adress gibt es vier Varianten (standard, advanced, profi, premium) mit unterschiedlichem Funktionsumfang. Sie finden im Internet (www.q3software.ch, Menü Downloads) einen umfassenden Variantenvergleich.

## Grundlagen

Wenn Sie das Modul Adress erstmals starten, sollten Sie im Konfigurationsfenster Ihre Stammdaten erfassen, welche auf Wunsch später auf Auswertungen mitgedruckt werden. Nach erfolgreicher Installation und später bei jedem erneuten Programmstart wird das Hauptfenster «Adressen» geöffnet. Dieses bleibt offen, bis Sie das Programm verlassen.

Erstmals in der Anwendung, werden Sie sich Ihren Adressstamm anlegen. Sie können nebst den Grundfeldern (Name, Adresse, Ort, Telefon usw.) viele zusätzliche Felder mit Informationen füllen, welche dann als Selektionskriterien für Adresslisten, Etiketten usw. genutzt werden können.

#### Adressstamm

Im Adressfenster bearbeiten Sie Ihre Adressen (neu erfassen, ändern, löschen). Die wichtigsten Funktionen können Sie über die Schaltflächen in der Mitte und rechts im Adressfenster abrufen. Daneben stehen Ihnen zusätzliche Funktionen im Datei- und im Bearbeiten-Menü zur Verfügung.

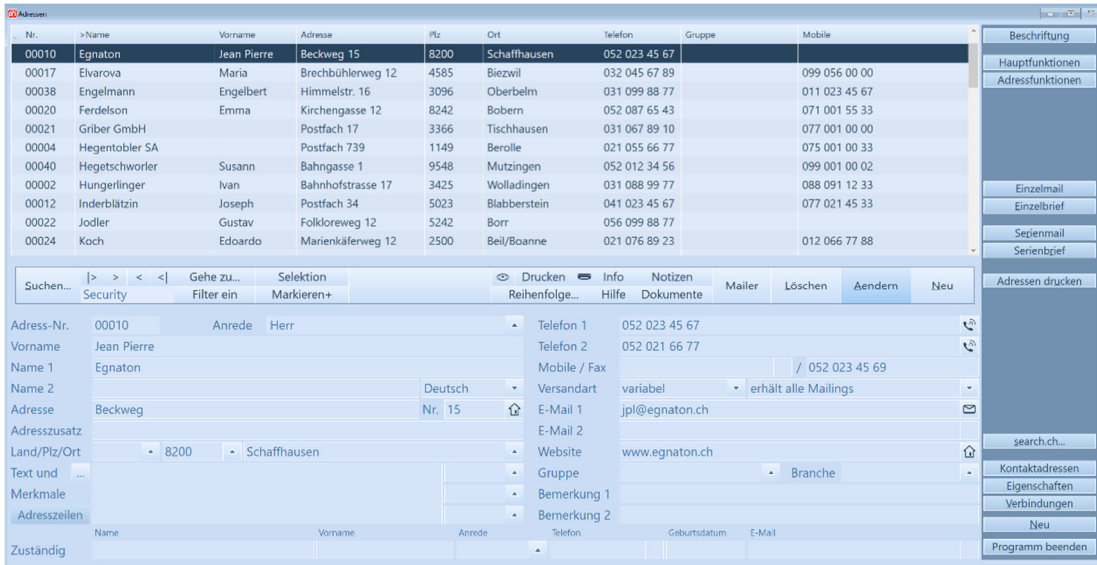

Ab Variante advanced können Sie mit Verbindungen beziehungen zwischen Adressen erfassen, z.B. Vater-Sohn, Trainer-Spieler usw.

Mit Serienbrief können Sie für die aktuelle oder für alle selektierten Adressen einen Brief ausdrucken. Ab Variante profi: Dieser Brief kann auch in Microsoft Word geschrieben sein.

#### Adress-Eigenschaften

Zu jeder Adresse erfassen Sie mit *Eigenschaften* nützliche Informationen wie Geburtstag, Zivilstand usw. Jeder Adresse können Sie ein Bild und bis zu fünf Merkmale zuordnen. Diese frei beschriftbaren Felder helfen Ihnen, zusätzliche Adressinformationen abzulegen.

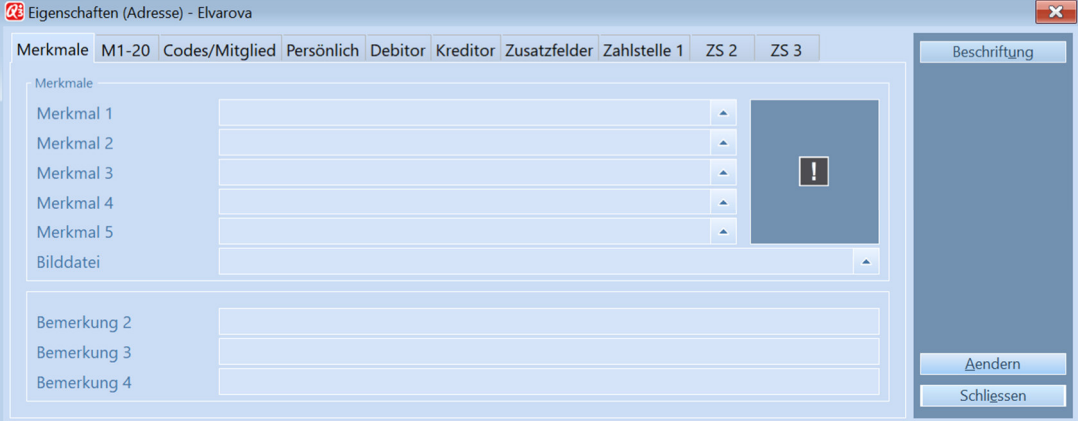

#### Internet

Jeder Adresse können Sie eine Email Adresse und eine Internet Seite zuordnen. Per Mausklick oder Tastendruck können Sie so ein neues Email eröffnen oder eine Internet-Seite öffnen.

#### Formulare

Formulare helfen Ihnen, Ausdrucke (Listen, Texte, Etiketten) frei nach Ihren Wünschen zu gestalten. So können Sie beispielsweise in einem Formular festhalten, wie Sie eine Einladung gestalten wollen. Natürlich sind im Lieferumfang vordefinierte Formulare enthalten. Formulare können Sie mit *Formulare* im jeweiligen Druckfenster anpassen. Sie können Formulare mit Schriftarten, Farben und Rahmen individuell gestalten.

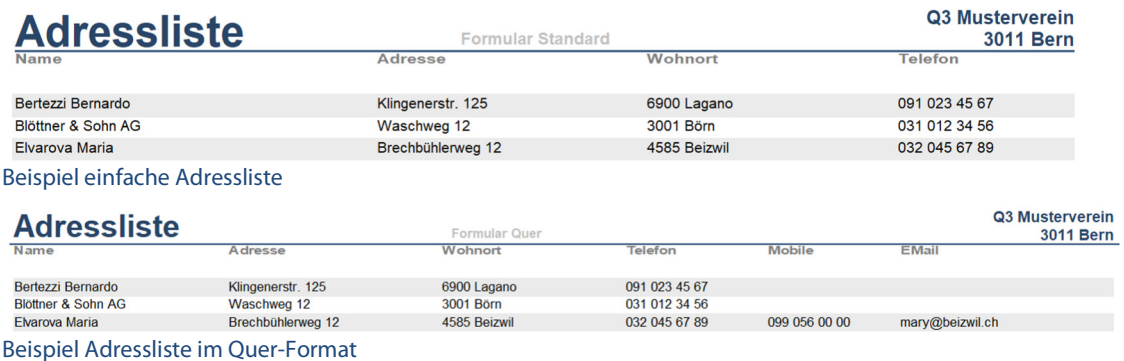

Pendenzen

Unabhängig davon, welche Arbeit Sie gerade erledigen, können Sie jederzeit die Pendenzenkontrolle öffnen, entweder mit *Funktionen+Pendenzen* oder direkt mit der hinterlegten Schnelltaste. Hier erfassen Sie alle für Sie anstehenden Aufgaben. Jeder Pendenz können Sie einen Status (pendent, in Arbeit, erledigt) und bei Bedarf eine Adresse zuordnen.

#### **Notizzettel**

Ab Variante advanced: Unabhängig davon, welche Arbeit Sie gerade erledigen, können Sie jederzeit die Notizzettelablage öffnen mit *Funktionen+Notizzettel* oder direkt mit der hinterlegten Schnelltaste. Sie können beliebig viele Notizzettel erfassen und einzeln oder gesammelt ausdrucken.

#### **Termine**

Ab Variante advanced: Unabhängig davon, welche Arbeit Sie gerade erledigen, können Sie jederzeit Ihre Termine abrufen, mit *Funktionen+Termine* oder direkt mit der hinterlegten Schnelltaste. Jedem Termin ordnen Sie Tag, Start- und Endzeit, und bei Bedarf eine Adresse zu. Das Modul Adress erlaubt, eine allgemeine oder eine kundenbezogene Terminliste über eine beliebige Periode auszudrucken.

## Weitergehende Informationen

Auf www.q3software.ch finden Sie via Menü Downloads für jedes Modul einen Variantenvergleich und ein Handbuch mit einem Grundkurs für den Einstieg. Noch weitergehende Infos finden Sie in der Programmhilfe (F1), indem Sie mittels Stichworten suchen, was Sie interessiert.

U Das Modul Adress ist in einigen anderen Modulen vollständig enthalten, so z.B. in den Modulen «Auftrag» und «Kreditor». Sind andere Module lizenziert, finden Sie im Adressfenster zusätzliche Funktionen (z.B. Kundenhistory) und in den Adresseigenschaften zusätzliche Felder (z.B. Zahlstellen) für diese Module.